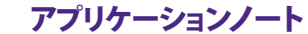

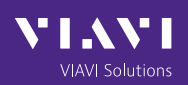

# **VIAVI ソリューションズの TrueSpeed を 使った RFC 6349 テスト- エンドユーザーと 同じようにネットワークを体験**

RFC 6349 は、VIAVI がBell CanadaおよびDeutsche Telecomと共同で開発した伝送制御 プロトコル(TCP)のスループットテスト方法です。インターネット技術タスクフォース (IETF)が発行した RFC 6349 は、ネットワークとサーバーのパフォーマンスを最適化 するための体系的なプロセス、メトリックス、ガイダンスを含む、TCPスループット解析を 行うための再現可能なテスト手法です。

このアプリケーションノートは、RFC 6349「TCP スループットテストのフレームワーク」を要約し たもので、MTS-5800ハンドヘ ルドネットワーク テスターMTS 5800-100G、MAP-2100、および仮想 ネットワークのテストおよび保証システムで ある VIAVI Fusion で利用できるようになった自動化 された完全準拠のVIAVI RFC6349実装、TrueSpeed™に 重点を置いています。

このアプリケーションノートではまた、TrueSpeed RFC 6349とITU Y.1564イーサネットサービスアクティ ベーション規格の統合についても説明しています。 この画期的なテストの統合により、マルチサービス (トリプルプレイなど)環境でのエンドユーザー体感 品質を最適化する総合的な手段を提供します。

## **RFC 6349 TCP**テスト手法

RFC 6349 は、ユーザー体感品質を評価するため の優れた評価指標の提供を目的として、マネージ ド IP ネットワークにおける End-to-Endの TCPスルー プット測定のための実践的な方法を規定しています。 RFC 6349 フレームワークでは、TCP スループットを 最適化するための TCP と IP のパラメータについて も規定しています。

RFC 6349 は、TCP テストを実施する前に、必ずレイ ヤー 2/3 のターンアップテストを実施するように推奨 しています。レイヤー 2/3 でネットワークを検証した 後、RFC 6349 は、以下の 3 つのテストステップを行う ように規定しています。

- • パス MTU の検出(RFC 4821 に基づく)によりネット ワークの最大伝送単位(MTU)を検証し、アクティブ な TCP セグメントサイズテストで TCP ペイロード が断片化されていないことを確認
- 往復遅延と帯域幅のベースライン測定により TCP の帯域遅延積(BDP)を自動的に計算するのに 最適な TCP のウィンドウサイズを予測
- • 単一および複数の TCP 接続スループットテストにより 「フル帯域」の TCP テストの自動化を可能にする 予測 TCPウィンドウサイズを検証

以下のサブセクションでは、各RFC 6349のテスト手順 の詳細を解説します。

## **パスMTUディスカバリ(RFC 4821 準拠)**

TCP 実装では、パス MTU を学習するためにインターネット制御メッセージプロトコル(ICMP)の「断片化要 (need to frag)」メッセージによるパス MTU ディスカバリテクニック(PMTUD)を使用する必要があります。IP ヘッダセットに「断片化なし(DF:don't fragment)」ビットを送信するパケットがデバイスにあり、そのパケットが 次のホップのMTUより大きい場合、パケットはドロップされ、デバイスはパケットを生成したホストに「ICMP断片 化要(ICMP need to frag)」メッセージを返信します。「ICMP 断片化要(ICMP need to frag)」メッセージには、次の ホップの MTU が含まれ、PMTUD はこれを使用して自己調整します。残念ながら、ネットワークマネージャの多く は、ICMPを完全に無効にしているため、このテクニックはいくぶん信頼性に欠けます。

このため、RFC 6349 は、ネットワークパス MTU を検証するために、RFC 4821 に従って、パケット化レイヤー パスMTUディスカバリ(PLPMTUD)を実行することを提案しています。つまり、PLPMTUDでは、ライブ TCPトラフィ ックを使用して MTU 用にネットワークを「ポーリング」することを規定しています。IP パケットの DF ビット設定と 同じテクニックが実装されていますが、これはライブ TCP セッションを使用するため、ICMP に依存しません。この アルゴリズムは、MTU の検索に TCP の再送条件を使用します(この後のどの試験手順でも断片化が発生しない ようにするため)。

#### **ベースライン往復遅延と帯域幅**

TCP テストの開始前に、ベースライン往復時間(RTT)、すなわち輻輳のない状態における固有遅延とエンドツー エンドネットワークのボトルネック帯域幅(BB)を判定することが重要です。これらのベースライン測定は、帯域 遅延積(BDP)の計算に使用されるとともに、この後のテスト手順で使用される、TCP受信ウィンドウ(RWND)およ び送信ソケットバッファのサイズの見積りに使用されます。

広域ネットワーク(WAN)リンクでは、受信者から ACK を受信する前に送信者が伝送可能なバイト数を調整する ようTCP を適切に設定する必要があります。この「伝送中」のバイト数は、通常 TCP ウィンドウと呼ばれますが、 実際はいくつかの TCPウィンドウメカニズムが作動しています。

図 1 は、25ミリ秒の往復遅延(RTD)を伴う45Mbps WANリンク上でのデータバイトの TCP 伝送の概念図です。

45Mbps リンク(往復遅延 25ms)

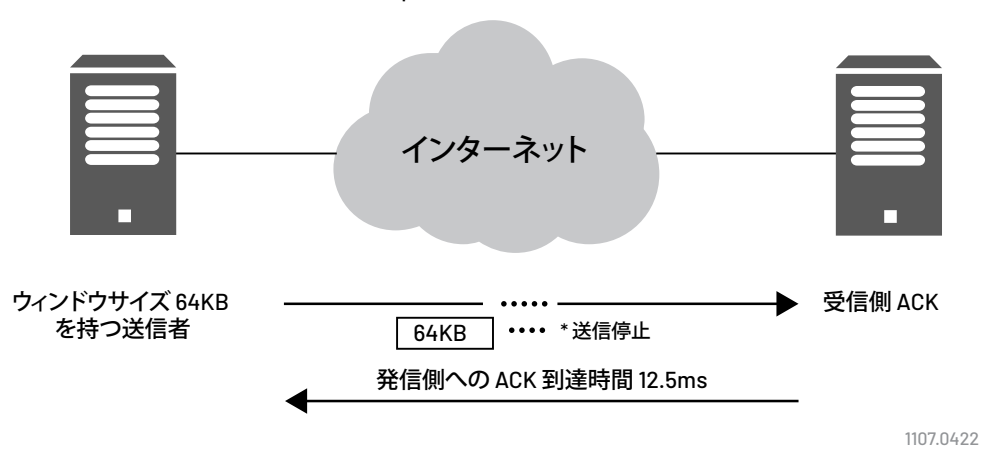

図 1. 25ミリ秒の往復遅延(RTD)での 45Mbps WANリンク上で TCP 伝送中のデータバイトの概念

図 1 では、TCP ウィンドウが正しく微調整されておらず、ACK を要求する前に送信者から 64KB しか送信され ません。

**2** VIAVI ソリューションズの TrueSpeed を使った RFC 6349 テスト - エンドユーザーと同じようにネットワークを体験

RFC 6349 に規定されているように、帯域遅延積(BDP)は最適化された TCPウィンドウで、以下のように算出されます。

BDP= リンクボトルネック帯域幅(BB)<sup>×</sup> 往復時間(RTD)

8

この例では、BDP は 140KBとなります。これは、送信者の 64KBウィンドウの2倍以上のサイズであるため、送信者 のスループットは約 20Mbps だけになります。

RFC 6349 は、RTT を測定する以下のようなメカニズムを定義しています。

- レイヤー 2/3で アクティブなトラフィックを生成し、一端から他端に「ループバック」する
- • パケットキャプチャ
- • ネットワークデバイスからの拡張 MIB 情報(RFC 4898)
- ICMP ping

BDP は RTT と BB の両方に依存しているため、BB の測定も必要です。RFC 2544 などのレイヤー 2/3 テストは、 運用ネットワークに採用され、BBを測定する手段の1つとして規定されています。RTTとBBの両方が取得されると、 RFC 6349 により、その後の TCPスループットテストの予測 TCP パフォーマンスを計算できるようになります。

#### **単一および複数の TCP 接続スループットテスト**

TCP 接続テストの接続本数を 1 つまたは複数のどちらにするかは、エンドユーザー環境で設定されている TCP RWNDとそれに関係するBDP のサイズに依存します。例えばロングファットネットワーク(LFN)の BDP が 2MB の 場合、このネットワークパスは複数接続でテストするほうがより現実的です。標準的なホスト TCP RWND サイズ が 64KB の場合は(Windows XP など)、32 本の TCP 接続で小規模オフィスのシナリオがエミュレートされます。

複数接続テストは RFC 6349 では要求されていませんが、TCP スループットを正確に検証するためのより現実的 な手段として強くお勧めします。RFC 6349 は、TCP スループットテスト時に測定する評価指標も具体的に定義し ていますが、これについては後ほど説明します。

#### **RFC 6349**の評価指標

以下では、RFC 6349 の TCP 評価指標と、それらの指標を使用した TCP パフォーマンス劣化原因の診断に関する 例を取り上げます。

#### **TCP 転送時間**

最初の RFC 6349 評価指標は TCP転送時間です。これは、単に同時 TCP接続でデータブロックの転送にかかる 時間の測定です。理想的な TCP 転送時間は、ネットワークパス BBとネットワークパスに関連する各種レイヤー 1/2/3 のオーバーヘッドに依存します。たとえば、500Mbps イーサネットサービスでの 5 つの同時 TCP 接続にて 100MBを一括転送する場合、各接続で 100MBずつアップロードします。テスト中、各接続のスループットは異なる ことがあるため、全体的なスループットレートの判定は必ずしも容易ではなく、特に接続数が増加すると難しく なります。

理想的な TCP 転送時間は約 8 秒ですが、この例では実際の TCP 転送時間は 12 秒でした。TCP 転送指標は 12÷8=1.5 であり、接続全体の転送には、理想値より1.5 倍長くかかったことを示しています。

#### **TCP の効率**

TCP 再送は、どのような TCP/IP ネットワーク通信でも起きる現象です。パフォーマンスに支障を来す再送信数の 判断は、数値のみからは困難です。RFC 6349 では、ペイロードの再送信のために使用されたネットワーク転送の 相対的な割合を把握できるよう新しい評価指標が定義されています。

これは TCP の効率性評価指標、つまり再送信されなかったバイトの割合で、以下のように定義されています。

送信バイト数-再送信バイト数 送信バイト数 x 100

送信バイト数は、最初に送信されたバイト数と再送信バイト数を含む送信された合計 TCP ペイロードバイト数 です。この評価指標は、トラフィック管理、輻輳回避、およびRenoやVegasといった各種のTCP実装など、さまざまな サービス品質(QoS)機能間での比較を提供します。

例えば、100,000 バイトが送信され、2,000 バイトが再送信されなければならなかった場合、TCP の効率は次の ように計算されます。 102,000–2,000

$$
\frac{102,000}{102,000} \times 100 = 98.03\%
$$

TCP の再送方法はパケット損失の分布により影響が異なるため、レイヤー 2/3 でのパケット損失率は、再送率に 直接相関しないことに留意してください。

#### **バッファ遅延率**

RFC6349 ではバッファ遅延率も定義していますが、これは TCPスループットテスト中のベースライン RTT からの RTT の増加率で、輻輳のない状態でのネットワークパス固有の RTTです。

バッファ遅延率は次のように定義されます。

転送中の平均 RTT-ベースライン RTT ベースライン RTT x 100

例えば、ベースライン RTT パスが 25ms であり、平均的な TCP 転送中の RTT が 32ms に増加するネットワークの バッファ遅延率は次の式で計算できます。

$$
\frac{32-25}{25} \times 100 = 28\%
$$

つまり、TCP 転送中に RTD(輻輳)28% の増加が起こり、これによりTCP 全体のスループット低下が誘発され、 エンドユーザがより長い遅延を経験することになります。

## **RFC 6349 TCP**調整ガイドライン

TCP パフォーマンスが期待に満たない場合のために、RFC 6349 では考えられる原因についてのガイドラインを 提供しています。

- • 中間ネットワークデバイスは、TCP 接続を積極的に再発生させ、TCP RWND サイズ、MTU およびその他の要素 を変える場合があります。
- • シェーピングの代わりにポリシングによりレートが制限されると、テイルドロップのために過剰な TCP が再送 される原因となります。
- • 最大 TCP バッファスペース どのオペレーティングシステムにも、TCP 接続で使用されるシステムメモリ量を制限するグローバルメカニズ ムがあります。一部のシステムでは、それぞれの接続に入力データ、出力データおよび制御に使用される総 メモリに適用されるメモリ制限があります。その他のシステムでは、接続あたりの入出力バッファスペースの 個々に制限が存在します。クライアント/サーバーのIPホストは、高パフォーマンスネットワークには小さすぎる 最大 TCP バッファスペース制限を用いて設定されることがあります。
- • ソケットバッファサイズ

たいていのオペレーティングシステムは、最大メモリ制限の範囲内で調整可能な、接続ごとの送受信バッファ 制限を個別にサポートしています。これらのソケットバッファは、TCP バイトとオーバーヘッドのフル BDP を 保持するのに十分な大きさでなければなりません。ソケットバッファサイズを調整するにはいくつかの方法が ありますが、TCP自動調整は、TCPパフォーマンスとメモリ使用状況のバランスが最適になるよう自動的に調整 します。

ネットワーク/ホスト問題と推奨ソリューションの全リストは、RFC 6349 を参照してください。

## **VIAVI**による**RFC 6349**の実装

VIAVIは、RFC 6349テスト方法を、複数のポータブルネットワークテストデバイス、ラックマウントテストデバイス、 およびソフトウェアベースのネットワークテストシステムに統合しました。TrueSpeed は、テスト構成ファイルの 採用により、作業者がテスト構成を読み込み、「Go」を押すだけでテスト結果レポートを発行できます。

図 2 は、VIAVI TrueSpeed テスト機能を用いたシナリオを示します。

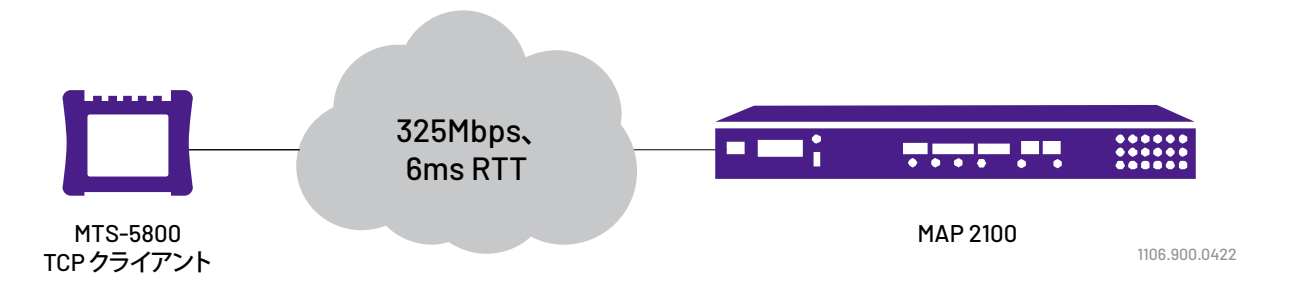

図 2. TrueSpeedスループットテストのテストシナリオ

これは、お客様の認定情報レート(CIR)が 325Mbps、RTT が約 6ミリ秒、BDP が約 250KB での LFN です。この例 では、MTS-5800は、OneAdvisor 800トランスポートであるTCPサーバーにアップロードスループットテストを実施 するTCPクライアントとして機能します。

テストは推奨デフォルト設定で自動的に実行され、平均 3 分後に完了します。テストステップごとに結果がグラフ 表示されます。

テストは RFC 6349 に規定されている順に実行され、パス MTU テストが最初に実行されます。図 11 に、パス MTU 1500 バイトのネットワーク例を用いたこのテストの結果を示します。

TrueSpeed テストには次の 2 つのワークフローがあります。

- • インストールテストモード:ユーザーはアドレスとCIR 値を入力する必要があるだけです。MTS は RFC 6349 に 従ってすべての TCP パラメータを自動入力します。
- • トラブルシューティングテストモード:上級ユーザーは TCP テストの多くの側面を制御して、高度なトラフィック シェービングテストをはじめとする集中解析を実行できます。

以下のトピックは 2 つの異なるテストモードの概要を示すものです。

#### **インストールテストモード**

このモードでは、作業者が新規のエンドカスタマーサービスのプロビジョニング/インストールに派遣 され、RFC 2544または Y.1564レイヤー 2/3 テストをまず実行します。次に、すべて同じMTSアドレス情報(IPアド レス、VLAN、QoS など)を使用して、自動 TrueSpeed インストールテストを行います。

リモート MTS は IP アドレスを使って設定されており、すべてのテストはローカル MTS から行われます(1 人に よるRFC 6349 テスト)。以下にテストシーケンスの概要を示します。

作業者が CIRとテスト時間を入力します。

- MTS(MTSフィールドテスタ)が TCPウィンドウサイズと接続数に関するすべてのフィールドに自動入力します。
- MTS は、ローカル装置からアップロードに続いてダウンロード(スピードテスト)を実行します。
- • 簡単な合否結果とレポートをローカル MTS(MTSフィールドテスタ)に報告します。

以下に、MTS(MTSフィールドテスタ)の参考画面と共にステップバイステップのより詳細なガイドを示します。

1.作業者はローカルとリモート MTS (MTS フィールドテスタ) 用の IP アドレスを設定します。レイヤー 3 接続を 検証するための ping も発行できます。

ローカル MTS(MTS フィールドテスタ)はリモートMTS(MTS フィールドテスタ)に接続し、TCP ポート3000 を 使用してすべてのテストの設定と結果の取得を行います。

|                         | <b>TrueSpeed</b> |                                    |           | P1: 10/100/1000 Eth Layer 4 ICP Wirespeed Term |                   |  |
|-------------------------|------------------|------------------------------------|-----------|------------------------------------------------|-------------------|--|
|                         |                  | $+2$<br><b>Connection Settings</b> |           |                                                | lio.<br>Go To     |  |
|                         |                  | <b>Not Running</b>                 |           |                                                |                   |  |
| <b>C</b> Local Settings |                  |                                    |           |                                                |                   |  |
| Source MAC              |                  | Factory Default                    | $\bullet$ | Default Source MAC                             | 00-80-16-8A-8D-E2 |  |
| IP Type                 |                  | Static - Single                    | ٠         | IP Address                                     | 192.168.1.7       |  |
| Default Gateway         |                  | 192.168.1.10                       |           | Subnet Mask                                    | 255,255,255.0     |  |
| Encapsulation           |                  | None                               | ٥         |                                                |                   |  |
| Remote Settings         |                  |                                    |           |                                                |                   |  |
| IP Address              |                  | 192.168.1.6                        |           |                                                | Ping              |  |

図 3. IPアドレスの設定

**6** VIAVI ソリューションズの TrueSpeed を使った RFC 6349 テスト - エンドユーザーと同じようにネットワークを体験

2. 作業者は、以下に示すように、1 つの画面でレイヤー 4 SLA テストを行うための設定をします。

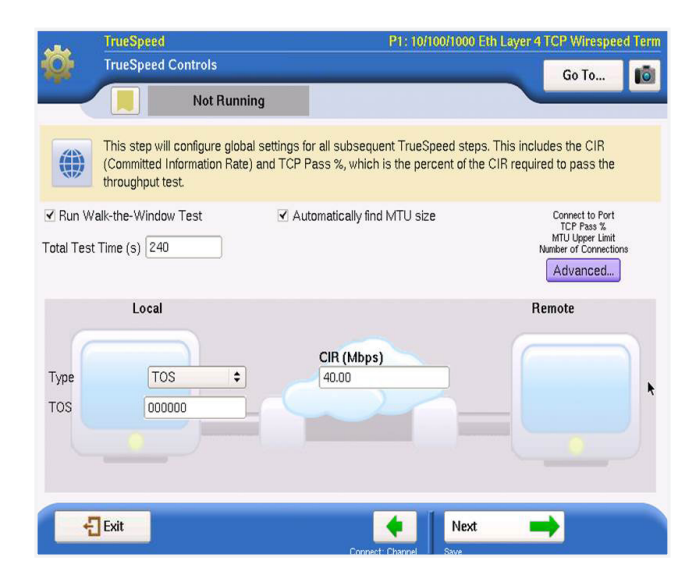

図 4. SLA テストの設定

1. 全 TCP テスト用の合計テスト時間(最短 30 秒)。

2.ローカルとリモートの QoS/VLAN 設定(VLAN は非表示)。

3.テストするサービスのレイヤー 1/2 の CIR

複雑な TCP ウィンドウサイズや接続数の設定はありません。MTS(MTS フィールドテスタ)は RFC 6349 を使用 して自動的にそれらの値を算出します。

3. 作業者は「**Run Test(テストを実行)」**をクリックします。

ローカル MTS(MTS フィールドテスタ)がアップストリームとダウンストリームの両方向の RFC 6349 テストを 自動的に実行します(スピードテストのように順次実行)。

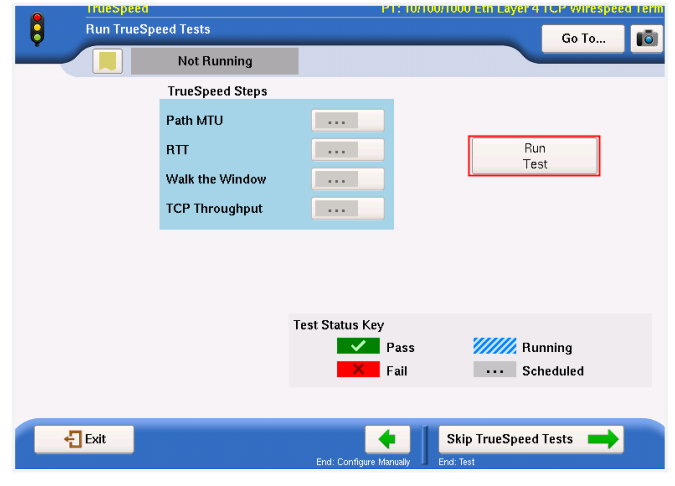

図 5. RFC 6349 テストの実行

RFC 6349 に基いて、以下に概説するテストが行われます。このテストの詳細説明は、下記の「トラブルシューティ ングテストモード」のトピックを参照してください。

- • パス MTU の検出(RFC 4821 に基づく)- アクティブ TCP セグメントサイズテストでネットワーク MTU を検証 し、TCPペイロードが断片化しないようにします。
- RTT テスト- サービスの RTT を測定し、TCP の BDP を自動計算するために最適な TCPウィンドウサイズを予測 します。
- Walk-the-Window 4 つの異なるTCPウィンドウサイズテストを行い、スループットをレイヤー 4 CIRの 25%から 100% に上げます。
- TCP スループット- CIR でのより詳細なスループットテストを行い、合否決定、RFC 6349 評価指標、および詳細 グラフを提供します。

Walk-the-Window テスト結果が表示され、結果の横のボックスをクリックするとアクセスできます。

各テストにはアップストリームとダウンストリームの ボタンがあります。この 例で は、アップストリーム に 40Mbpsポリサーがあり、すべてのウィンドウ設定で顕著なパフォーマンス上の問題がありました。CIRウィンドウ 設定は常に 4 番目にテストするウィンドウで、この例での結果は 40Mbps であるべきでした。

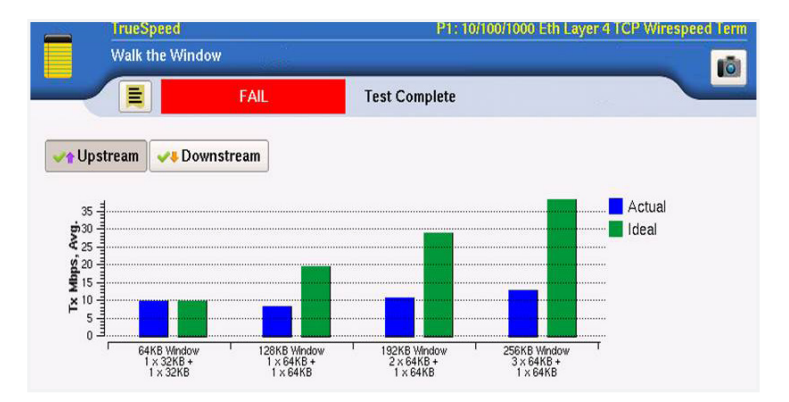

図 6. Walk-the-Window テスト画面 -アップストリーム

図 7 では、ダウンストリーム方向にはポリサーはなく、スループットは 4 番目のウィンドウサイズ(CIR ウィンドウ サイズに等しい)をはじめとして、すべてのケースで理想値を満たしています。

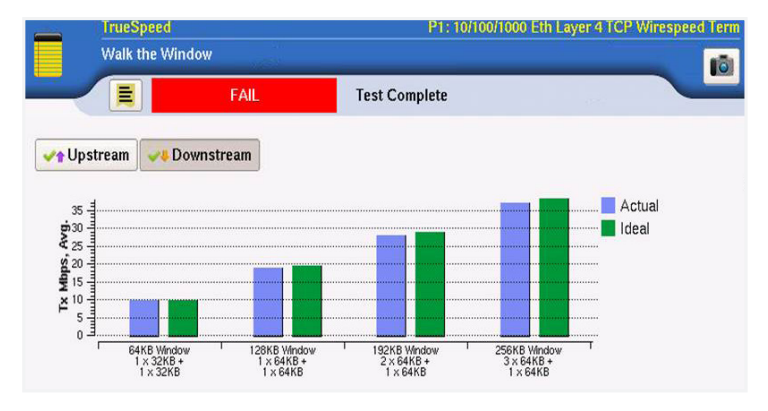

図 7. Walk-the-Window テスト画面 -ダウンストリーム

前述の通り、TCP スループットテストは CIR ウィンドウサイズ(Walk-the-Window シリーズの 4 番目)で行われ、 より時間をかけた詳細なテストを提供します。

テストが完了すると、簡単な合否決定(図8)と詳細なスループットテスト結果画面(図9)が表示されます。この例 では、テストは 40Mbps ポリサーのためにアップストリーム方向で不合格となっています。この状況では、お客様 の実際のスループットは 12.3Mbps になります。さらに、TCP 効率とバッファ遅延評価指標は、低い TCP パフォー マンスの原因の診断に役立ちます。この例では、ポリサーによりパケットがドロップされています。

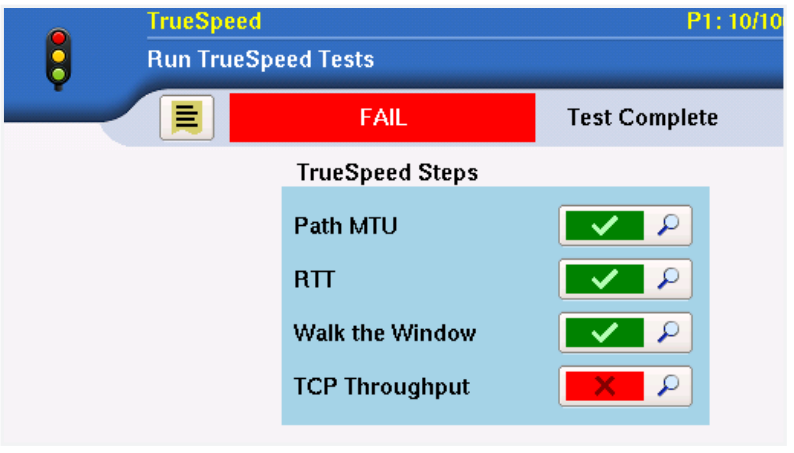

図 8. 合否テスト結果

テストの完了後、グラフ表示のテストレポートが出力され、テスト設定も保存できます。

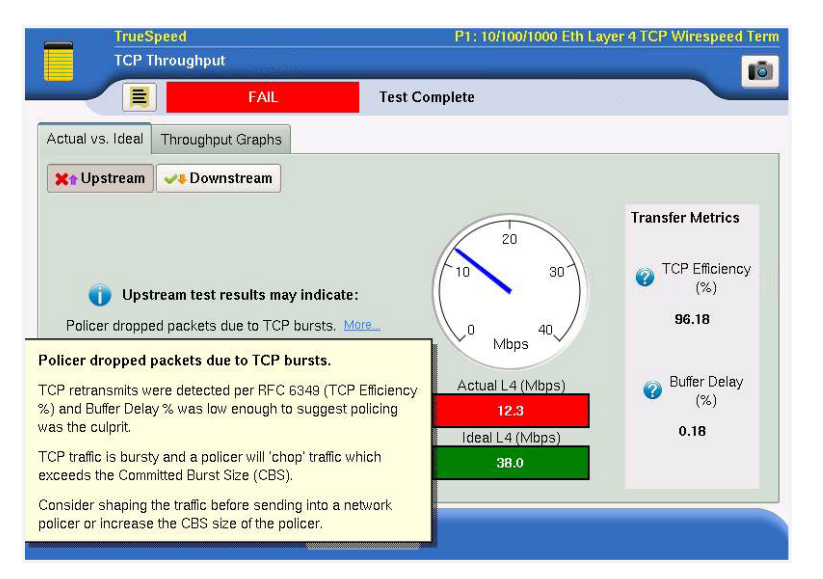

図 9. 詳細な TCPスループットテスト結果

アプリケーションノート

## **トラブルシューティングテストモード**

このモードでは、ユーザーはテスト設定を読み込むことも手動で設定することもできます。このモードは、上級の 現場作業者にとって設定自由度が高く、より詳細な TCP理論の解説とRFC 6349結果に基づいてより詳細なテスト シナリオを探求できます。

ユーザーはすべての RFC 6349 テスト手順を実行することも、図10 に示すように一部のみ実行することもできます。 この例では、CIR は 325Mbps で RTT は 6.5ms です。

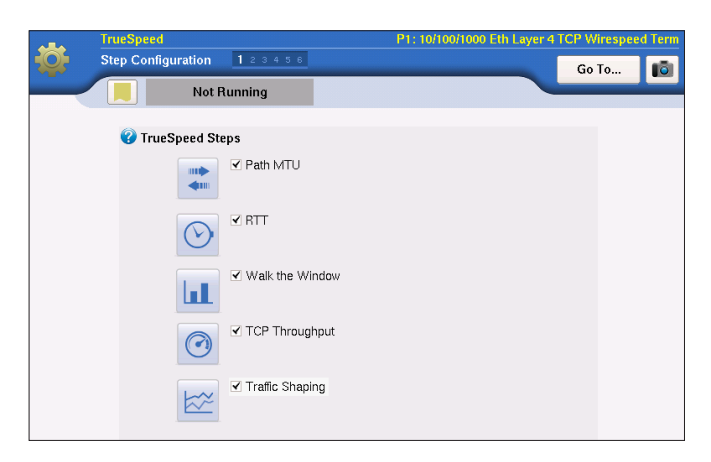

図 10. TrueSpeed テスト構成の設定

テストは推奨デフォルト設定で自動的に実行され、平均 3 分後に完了します。テストステップごとに結果がグラフ 表示されます。

テストは RFC 6349 に規定されている順に実行され、パス MTU テストが最初に実行されます。図 11 に、パス MTU 1500 バイトのネットワーク例を用いたこのテストの結果を示します。

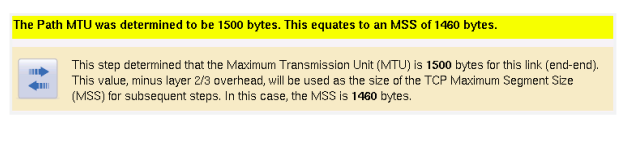

図 11. パス MTU テストの結果

パス MTU テストを完了した後、TrueSpeed は RTT テストに進みます。理想 TCPウィンドウは BDP によって決まる ため、これは重要です。BDP は、理想的な TCPスループットを予測するための以降のテスト手順で使用されます。

図 12 に、RTT が 6.5ms でのこの例の RTT テスト結果を示します。

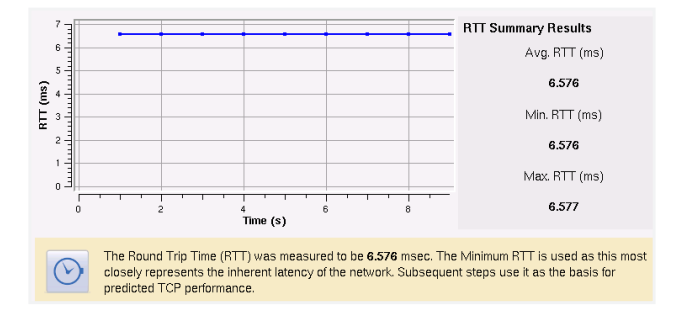

図 12. RTT テストの結果

**10** VIAVI ソリューションズの TrueSpeed を使った RFC 6349 テスト - エンドユーザーと同じようにネットワークを体験

Walk-the-Window テストは、ウィンドウサイズのテスト結果と期待される結果の特性に関する有益な情報を提供 します。Walk-the-Window テストは、パス MTUとRTTテストからのパラメータを使用してウィンドウサイズスルー プットテストを行います。図 13 に、Walk-the-Window テストの結果を示します。

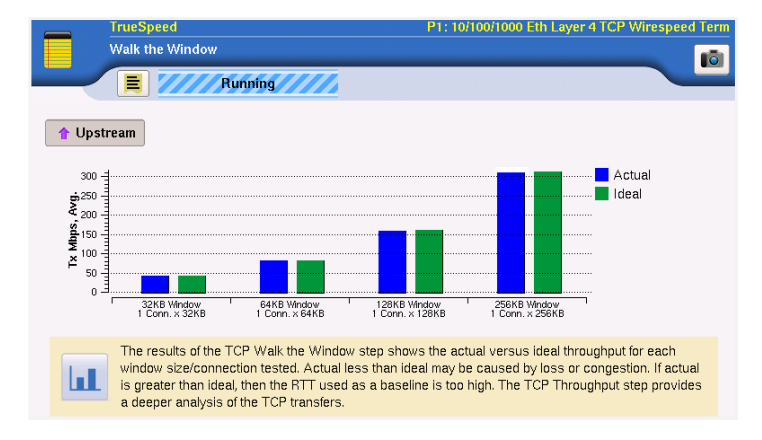

図 13. Walk-the-Window テストの結果

図 13 の例では、TCPウィンドウが 256KB に設定されており、実際の TCP スループットは 325Mbps の CIR を満た すだけです。多くの場合、エンドホストコンピューターは 64KB など、ずっと小さいウィンドウを使用するため、 期待されるスループットよりずっと低い結果になります。ここでは、64KBウィンドウは約 80Mbpsしか達成していま せん。

次に、TCP スループットテストでは、問題のあるウィンドウサイズの詳細分析が可能で、診断の補助として RFC 6349評価指標結果が提供されます。図 10 では、TCPウィンドウは384KBに拡大されており(サイズ 128KB の 接続を 3 つ使用)、これは 325Mbps CIR を大幅に上回っています。エンドカスタマーは「ウィンドウが大きいほど 良い」と考えて、この極端な設定に走りがちです。しかしながら、図 14 に示すとおり、この WAN 環境では、ネット ワークポリシングが 325Mbps CIR でアクティベートされ、TCP パフォーマンスが著しく低下しています。

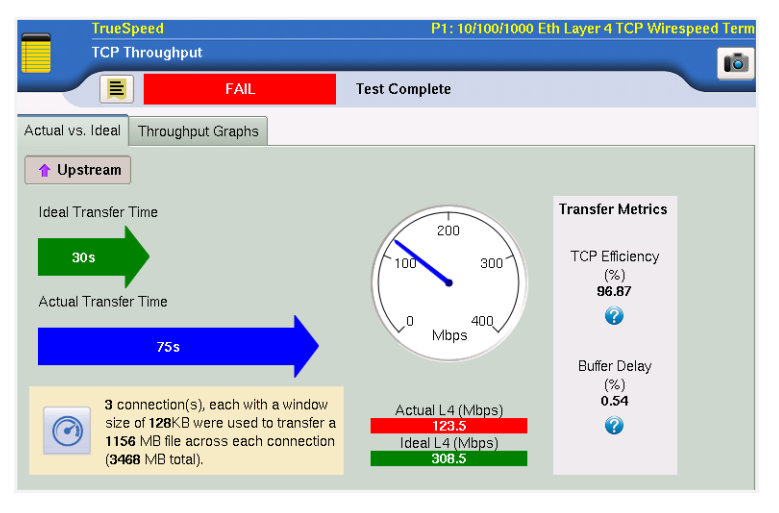

図 14. TCPスループットテストの結果(基本的なビュー)

ここで、TCP 効率評価指標が 96.87% で、バッファ遅延率が僅か 0.54% であることは、バッファ遅延ではなく損失 がパフォーマンスギャップの原因であることを示しています。図 15 は、スループットグラフをより詳細に検討 します。

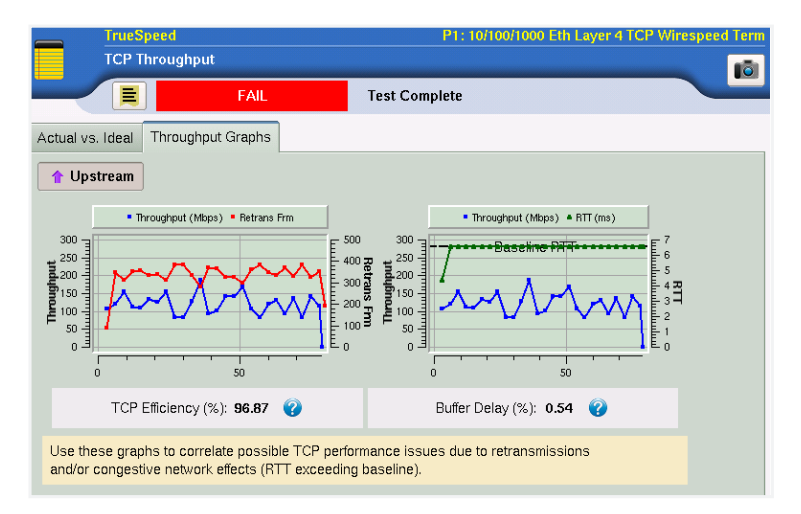

図 15. TCPスループットテストのグラフ

VIAVI は RFC 6349 テストを拡張し、トラフィックシェーピングテストも提供しています。トラフィックシェーピング はインテリジェントネットワークバッファリングで、ネットワークデバイスがCIRに従ってトラフィックをシェーピング します。トラフィックシェーピングは、宅内機器(CPE)エッジデバイスで実行しますが、ネットワークプロバイダー がトラフィックをシェーピングすることもでき、これによりTCPパフォーマンスとエンドユーザー体感品質を大幅に 向上させることができます。

高速回線から低速回線にダウンシフトする際にTCPトラフィックをシェーピングしないと、ネットワークポリシング によりTCP パフォーマンスに悪影響を与える可能性があります。シェーピングとは反対に、ポリシングは CIR を 超えるトラフィックを切り落とすため、TCP の再送を引き起こし、エンドカスタマーのパフォーマンスが著しく低下 します。図16 は、トラフィックシェーパーとポリサーの機能を比較したものです。

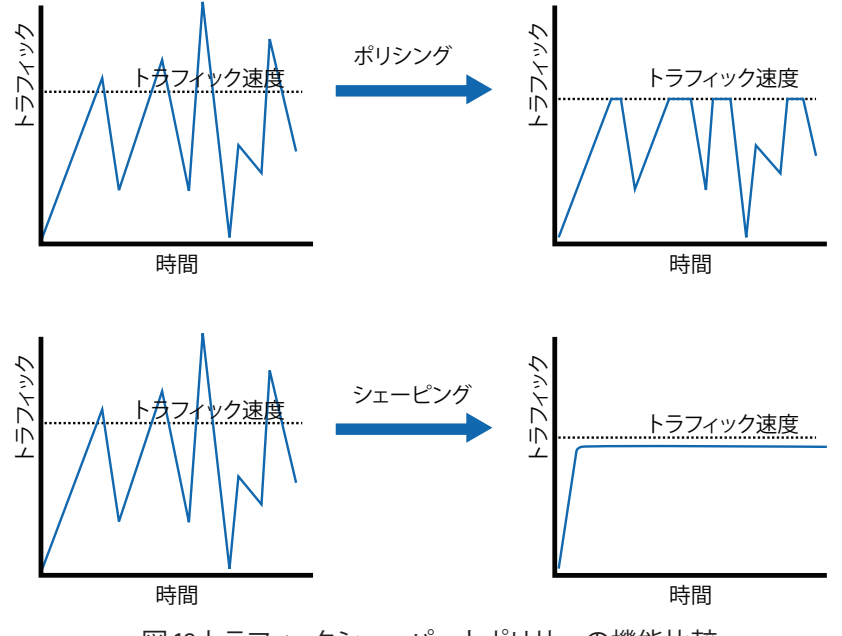

図 16トラフィックシェーパーとポリサーの機能比較

TrueSpeed は、ポリシングとの対比でシェーピングトラフィックを明確に示すトラフィックシェーピングの結果を 提供します。図 17 はポリシングされているトラフィックを示していますが、これは 4 つの TCP 接続間の帯域幅に ギザギザが非常に多い分布となっています。

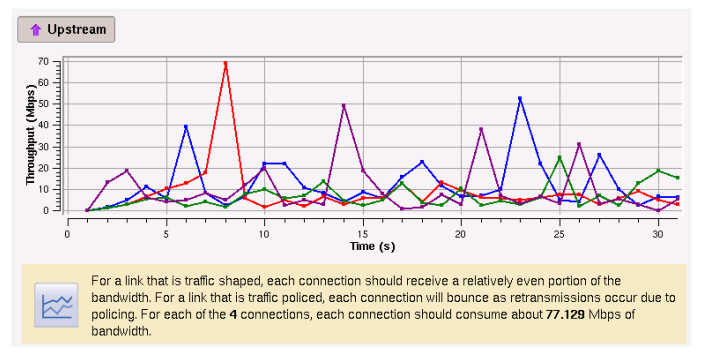

図 17. TrueSpeed のトラフィックシェーピングの結果(トラフィックがポリシングされている場合)

図 18 は、4 つの TCP 接続の間で帯域幅が均等に分布している場合のトラフィックシェーピングを示しています。

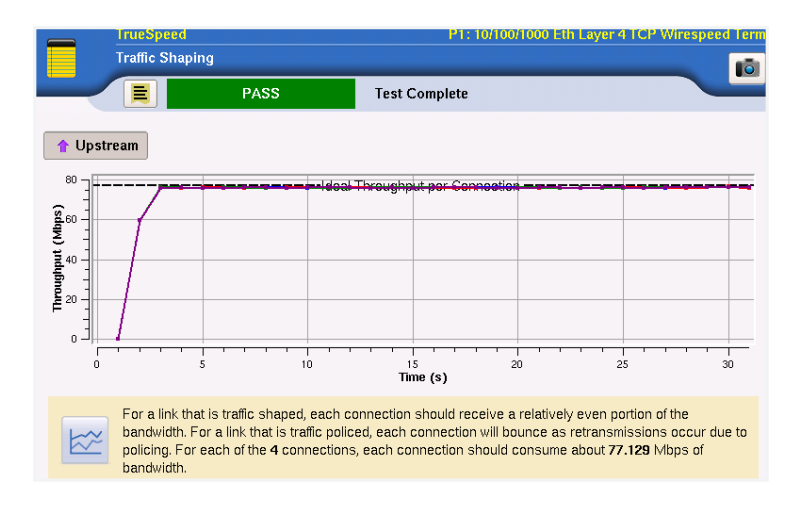

図 18. TrueSpeed のトラフィックシェーピングの結果(トラフィックがシェーピングされている)

## アプリケーションノート

## **TrueSpeed**の**RFC 6349**と**Y.1564**との統合

ITU の Y.1564 はイーサネットサービスアクティベーションの ITU 規格です。特長:

- · お客様の SLA を満たすための複数サービスのフィールド開通・パフォーマンス試験
- • 遠端でのループバックを使用したエンドツーエンドの自動マルチイーサネット/IP サービステスト
- LTE/4G IP サービスとトリプルプレイテストに最適

Y.1564 で検出される問題には以下があります。

- • ネットワーク設定エラー VLAN ID や優先度、IP TOS、最大スループット
- • 低サービス品質(QoS)-レイテンシー、ジッター、損失が大きい
- 負荷状況下にある同一ネットワーク上でサービスがうまく機能していない

Y.1564 はレイヤー 2(イーサネット)とレイヤー 3(IP)のパフォーマンスのみを検証する規定であるため、TCP レイヤーのテストは行われません。このため、Y.1564 で「合格」結果が出たとしても、エンドカスタマーのパフォー マンスは前のセクションで定義されているTCP 関連のパフォーマンス上の問題が原因で低いことがあります。

このテストの欠点の解決策は、サービスアクティベーション時に TrueSpeed RFC 6349 テストと Y.1564 を組み 合わせることです。図 19に、TrueSpeedをどのように Y.1564 サービスパフォーマンステストと組み合わせられるか を示します。

図 19 では、音声とビデオサービスを一定ビットレートの UDP ベースストリームとしてテストしています。これに 対して、データサービスはTCPベースでバースト性である TrueSpeed RFC 6349 準拠トラフィックを使ってテスト されます。TCPアプリケーションのバースト性はネットワークQoS にストレスをかけ、純粋な Y.1564テストでは検 出されない性能問題を引き起こす可能性があります。

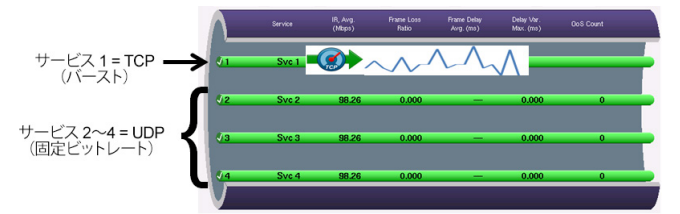

図 19. TrueSpeed サービスと組み合わされた Y.1564 パフォーマンステスト

この統合アプローチの VIAVI 実装は SAMComplete と呼ばれ、RFC 6349 と Y.1564 を統合した業界唯一の サービスアクティベーション方法です。SAMCompleteでは、TrueSpeedサービスが自動構成されます。ユーザー は CIR を指定するだけでよく、SAMComplete がネットワーク状態に合わせて適切な TCP セッション数を自動 設定します。この統合テストの終わりには、図 20 に示すように従来式の Y.1564 サービスと同様に、ユーザーは TrueSpeed サービスの簡単な合否ステータスを受け取ります。

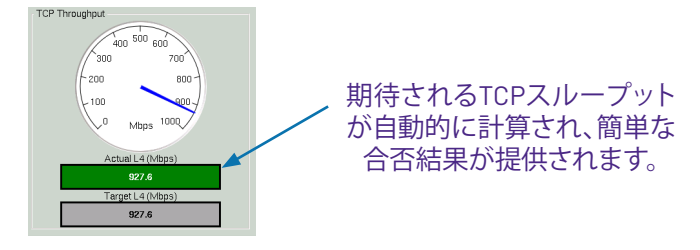

図 20. TrueSpeed RFC 6349 テストの簡単な合否結果

## まとめ

このアプリケーションノートでは、RFC 6349 に規定されている TCP のテスト方法を概説しました。これにより、 ベストプラクティスに基づいてTCPスループットを順を追ってテストし、TCP テスト手法の違いによるばらつきを 排除できます。RFC 6349で規定されているTCP評価指標は、ネットワーク問題(損失と遅延)の客観的な測定値を 提供し、それらがTCPパフォーマンス全体にどのように影響するかを示します。

実際の TCPスループットが最適でない場合、RFC 6349はネットワークやエンドホストを調整するための実際的な ガイドラインを提供します。

VIAVIの TrueSpeed テストは完全自動の RFC 6349 準拠の実装で、単純にボタンを押すだけであるため、経験の ない作業者がわずか5分で実施できるとともに、上級のネットワークエンジニアがSLAの検証と実装に使用できる 自動レポート作成機能も装備しています。

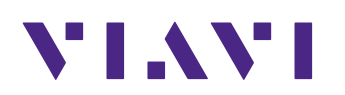

[viavisolutions.jp](https://www.viavisolutions.com/ja-jp)

〒163-1107 東京都新宿区西新宿6-22-1 新宿スクエアタワー7F 電 話:03-5339-6886 FAX: 03-5339-6889 Email: [support.japan@viavisolutions.com](mailto:support.japan%40viavisolutions.com?subject=)

© 2025 VIAVI Solutions Inc. この文書に記載されている製品仕様および内容は予告なく変更されることがあります